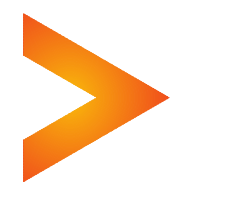

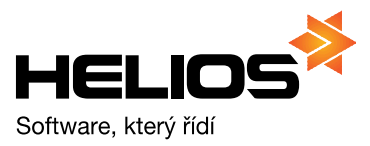

# **Evidence a zpracování záloh (Účetnictví)**

Od nových verzí modulu **Účetnictví** se mění postupy při zpracování přijatých/poskytnutých záloh. Pro efektivní využití všech možností programu, tj. jeho automatických nabídek a zakládání dokladů/položek, je nutné provést nejprve příslušná nastavení v konfiguraci modulu a další úpravy v souvisejících číselnících. Zpracování a evidence záloh totiž využívá vestavěného systému druhového členění dokladů, který lze případně vhodně kombinovat i s automatickým číslováním dokladů. Podstatné je i nastavení analytických členění pro daňové a nedaňové složky záloh.

# **A. Nastavení analytického členění a aktivace inventarizace**

1. Přijaté / poskytnuté zálohy se účtují na účty 324 Přijaté zálohy / 314 Poskytnuté zálohy, které je vhodné **analyticky rozčlenit pro rozlišení jejich daňových a nedaňových částí**:

Např. 324001 / 314001 - nedaňové zálohy

324002 / 314002 - daňové vyúčtování

2. Pro **možnost inventarizace** všech souvisejících účtů je více než vhodné aktivovat u těchto analytik její sledování, tj. zatrhnout zaškrtávací pole *Inventarizovat*. Doporučujeme zatrhnout i u všech dalších účtů souvisejících s pohledávkami a závazky (311,601,604.../321,501,504...).

## **B. Nastavení konfigurace modulu a číselníků**

1. **Aktivovat** *druhové členění FV/FP* na záložce *Faktury* v sekcích *Vydané* a *Přijaté*

2. **Doplnit číselník kódů druhového členění** o definice potřebných druhů použitých při zpracování záloh

Použití druhového členění je obecně výhodné i z hlediska automatických předkontací pro účtování dokladů. Kromě obecného druhu pro základní typ pohledávek/závazků doporučujeme vytvořit minimálně jeden samostatný druh pro zálohové faktury a minimálně jeden pro daňové doklady záloh, včetně jejich položkových ekvivalentů. U jednotlivých druhů budou pak použity příslušné předkontace (zda se jedná o daňovou či nedaňovou část). V případě použití cizí měny zapomeňte též na druhové členění pro položky kurzových zisků a ztrát při vyučtování záloh. Pro automatizaci účtování úhrad záloh přes pokladnu a banku je vhodné vytvořit i samostatné druhy pro tyto operace.

**UPOZORNĚNÍ** - u druhů určených pro zálohové faktury je nutné zatrhnout zaškrtávací pole *Zálohová faktura* a u druhů určených pro daňové doklady záloh zatrhnout zaškrtávací pole *Daňový doklad zálohy*.

*Příklad nastavení číselníku druhového členění*

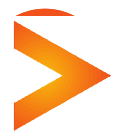

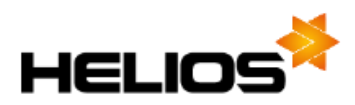

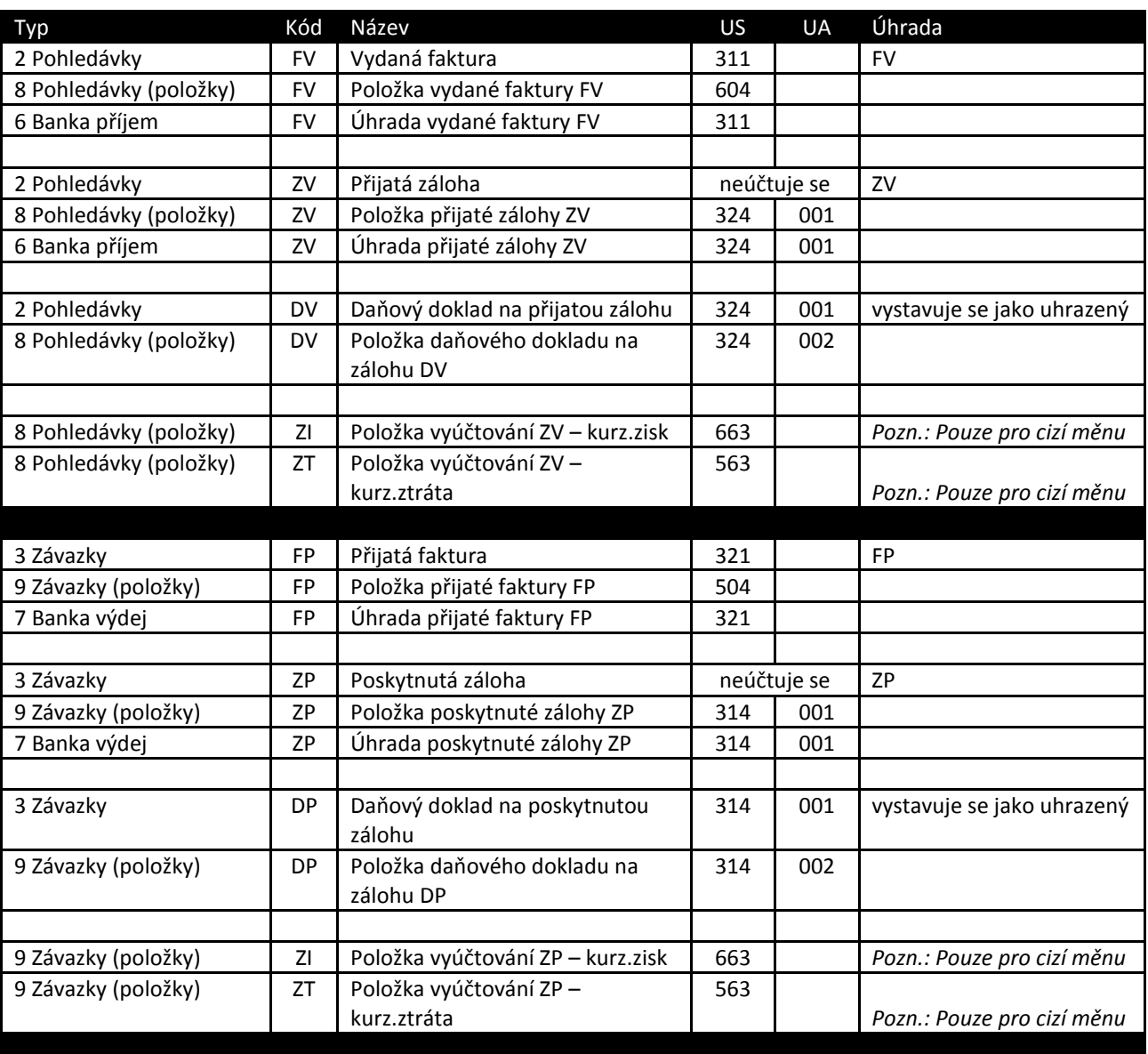

3. **Doplnit v konfiguraci modulu jednotlivé přednastavené druhy** na záložce *Faktury* v sekcích *Vydané* a *Přijaté* (*Zpracování přijatých/poskytnutých záloh*), případně i přednastavené číselné řady.

### **C. Postup zpracování záloh**

Obecně můžete použít dva postupy zpracování. Nejprve zálohu vždy zaevidujete a pak ji buď rovnou uplatníte na konečné faktuře (přímý odečet) nebo jako mezikrok vystavujete ještě daňový doklad na zálohu a teprve ten pak uplatníte na konečné faktuře (daňový doklad zálohy). První způsob však neumožňuje účetně zachytit průběh daňových složek.

### **1. Vystavení / Zaevidování zálohové faktury**

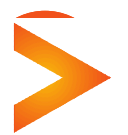

**Asseco Solutions, a.s.,** Bratří Štefanů 60, 500 03 Hradec Králové www.heliosred.cz tel: 495 809 211, e-mail: red@helios.eu

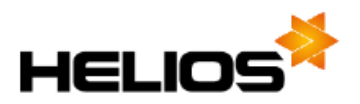

(v našem příkladu se jedná o zálohu 10000,- Kč, resp. 500,- EUR při fiktivním kurzu 20 Kč/EUR) Vystavíte/přijmete zálohovou fakturu jako jiný běžný doklad do knihy pohledávek/závazků:

- přidělíte mu variabilní symbol/interní číslo VS1, nastavíte příslušný druh ZV/ZP do hlavičky
- položka dokladu na celkovou částku není předmětem DPH, druh položky nastavíte ZV/ZP
- o tomto dokladu SE NEÚČTUJE (na základě zatrženého zaškrtávacího pole *Zálohová faktura* u druhu se ani k zaúčtování nenabízí)

## **2. Platba zálohy**

Příchozí/odchozí platba 10000,- Kč (500,- EUR, 20 Kč/EUR) je běžným způsobem spárována (přes VS1) se zálohovou fakturou. Pokud máte přednastavený i druh úhrady, jsou automaticky doplněny všechny předkontace.

Protože se o zálohové faktuře neúčtuje, nevzniká v případě odlišnosti kurzů měny kurzový rozdíl a je provedena úprava hodnot původní zálohové faktury v cizí měně podle uskutečněné platby (změna kurzu a částky Kč vzhledem k neměnné hodnotě částky cizí měny)!

## *Příklad zaúčtování platby*

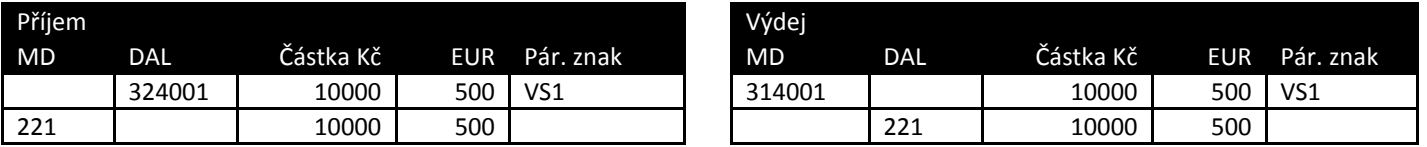

### **3. Daňový doklad na zálohu**

Na příchozí/odchozí platbu vystavíte v knize pohledávek/závazků doklad pomocí funkce **Ctrl+F5**, která vám nabídne výběr ze seznamu zaevidovaných dokladů záloh, které ještě nemají k sobě vystavený daňový doklad nebo dosud nebyly použity v přímém vyúčtování. Potvrdíme stiskem klávesy **Enter**, čímž se vygeneruje daňový doklad na vybranou zálohu:

- přidělíte mu variabilní symbol/interní číslo VS2 (z automatického číslování nebo ručně)
- nastavíte příslušný druh DV/DP do hlavičky (přednastavení v konfiguraci nebo ručně)
- položka dokladu na celkovou částku je vygenerována automaticky s přednastaveným nejčastějším typem DPH z konfigurace (v našem příkladu 19%), je možné samozřejmě ručně změnit
- druh položky nastavíte na DV/DP (přednastavení v konfiguraci nebo ručně)
- doklad je pak účtován podle předkontací použitého druhového členění

### *Příklad zaúčtování daňového dokladu na zálohu*

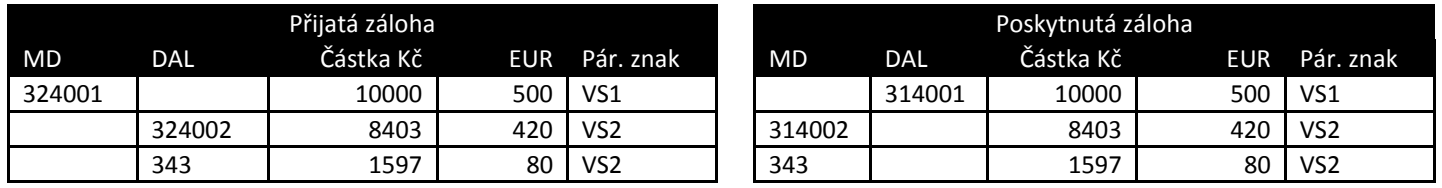

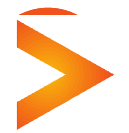

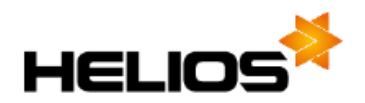

## **4. Konečné vyúčtování**

Vystavíte běžným způsobem konečnou fakturu na zboží/služby, tzn. doklad s DPH položkami, přidělíte VS3 a některý z druhů pro faktury (FV/FP). Na dokladu uplatníte dříve uhrazenou zálohu jako samostatnou položku zadanou s minusovou částkou. Tuto položku můžete vytvořit pomocí funkce **Ctrl+F5** v položkách dokladu, kdy se vám nabídnou všechny dosud neuplatněné daňové doklady nebo neuplatněné zálohové faktury pro partnera, na kterého je doklad evidován. U dokladů v cizí měně je při rozdílnosti kurzů daňového dokladu zálohy a dokladu vyúčtování doplněna automaticky ještě položka kurzového rozdílu. Doklad je pak účtován podle předkontací použitého druhového členění v hlavičce a jednotlivých položkách.

a) jestliže nebyl **dosud vystaven daňový doklad na zálohu** a vyberete doklad zálohy (přímý odečet)

- od celkové částky je odečtena původní záloha ZV/ZP jako položka která nemá DPH
- v případě odlišnosti kurzů je ještě odečtena/přičtena položka kurzového rozdílu jako položka která nemá DPH

*Vyúčtování na celkem 17850,- Kč (714 EUR, 25 kč/EUR) s uplatněnou zálohou 10000,- Kč (500 EUR, 20 kč/EUR):*

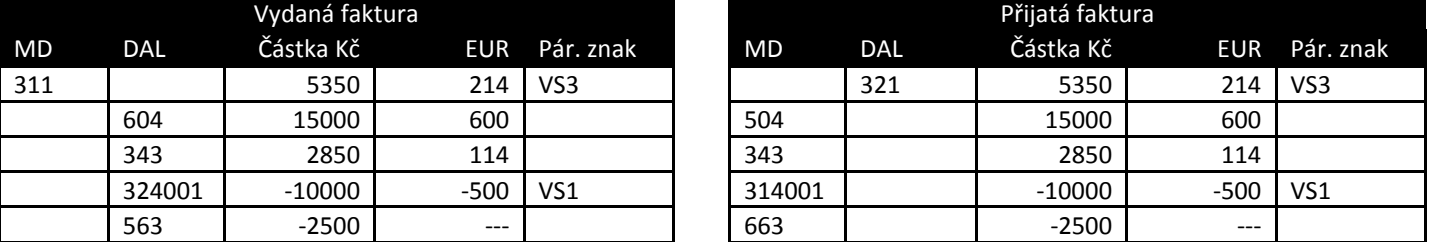

b) jestliže **byl vystaven daňový doklad na zálohu** a vyberete tento daňový doklad

- od celkové částky je odečtena původní záloha DV/DP jako položka s DPH
- v případě odlišnosti kurzů je ještě odečtena/přičtena položka kurzového rozdílu jako položka s DPH

*Vyúčtování na celkem 17850,- Kč (714 EUR, 25 kč/EUR) s uplatněnou zálohou 10000,- Kč (500 EUR, 20 kč/EUR):*

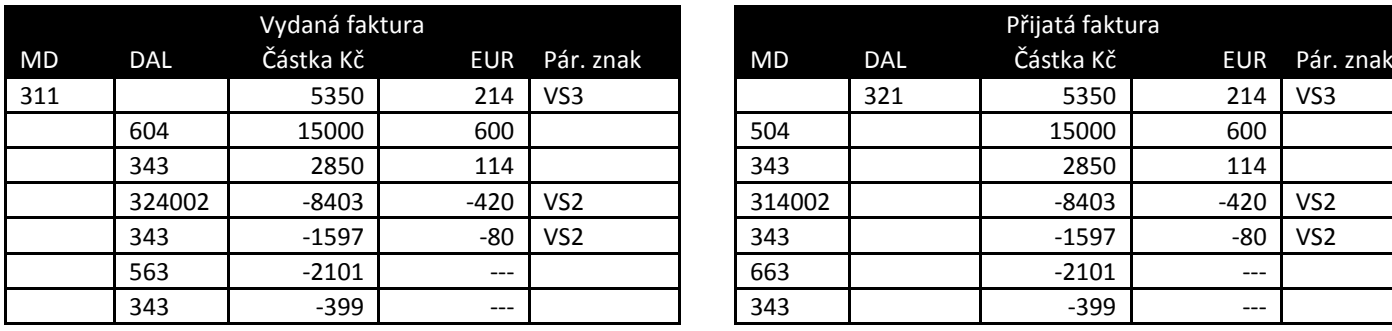

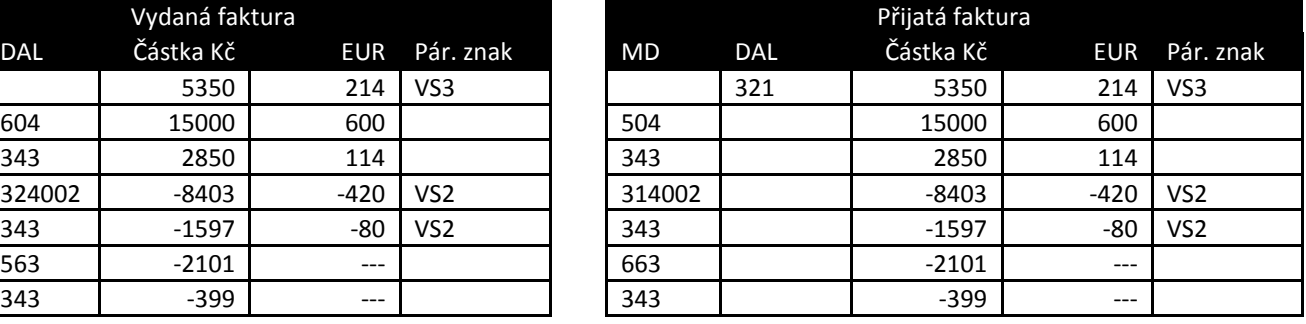

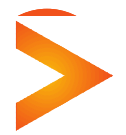

**Asseco Solutions, a.s.,** Bratří Štefanů 60, 500 03 Hradec Králové www.heliosred.cz tel: 495 809 211, e-mail: red@helios.eu